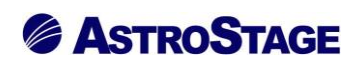

## News Release ニュースリリース

日付:2022 年 3 月 4 日

### DICOM ビューア Nazca が3D 機能 (VR 計測、フュージョン)強化

医療情報システムを手掛ける株式会社アストロステージ(本社:東京都千代田区神田司町 2-8-1 PMO 神田司町 5F)は、これまでもご好評いただいております DICOM ビューア Nazca View (ナスカビューア) の機能追加を行 いましたので発表いたします。

Nazca View(ナスカビューア)は多機能と使いやすさでご好評をいただいており、お客様のご要望にお応えして 様々な機能の追加、改良を継続的に実施してまいりましたが、今回、MPR 画面でのアイコン編集・曲線距離計測 等の機能を実現しました。

**≪MPR 画面のアイコン表示状態編集機能≫**

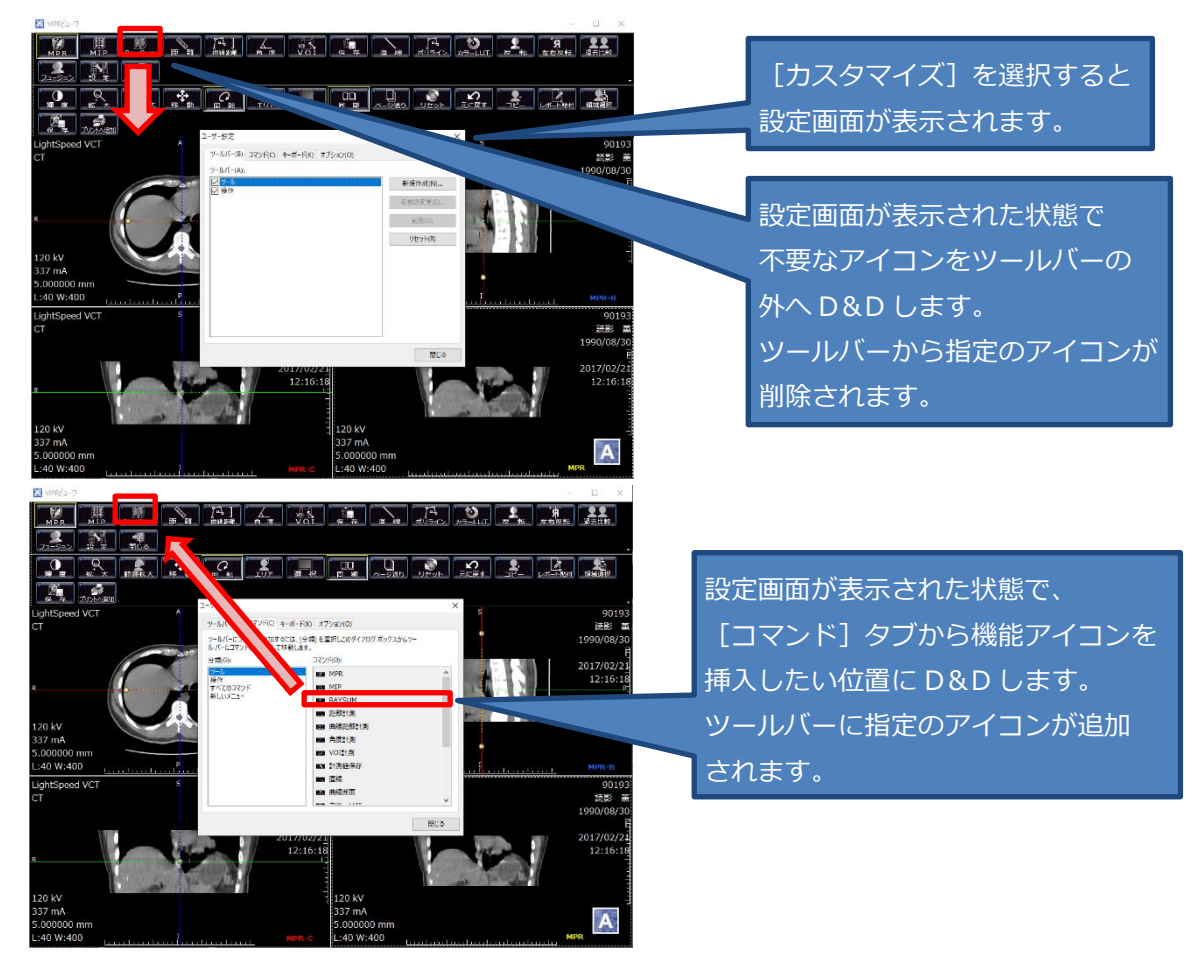

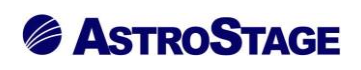

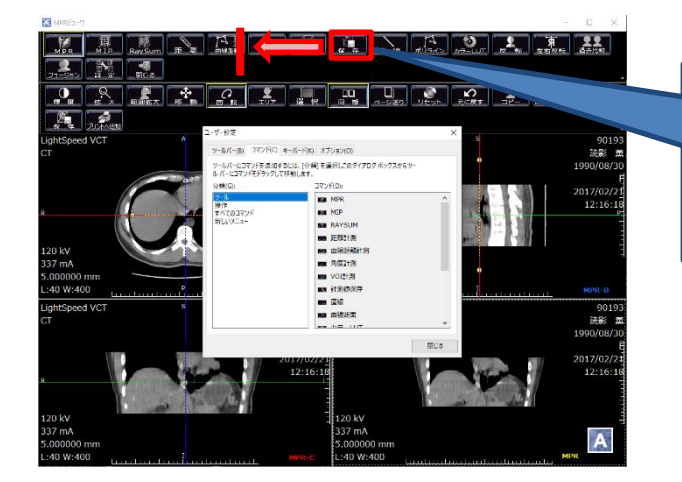

設定画面が表示された状態で、アイコン を移動したい位置に D&D します。 指定のアイコンを並び変えて表示 されます。

MPR 画面の任意アイコンを削除や追加・移動ができます。あまり使用しないアイコンを整理する事により操作に おいてストレスの軽減につながります。

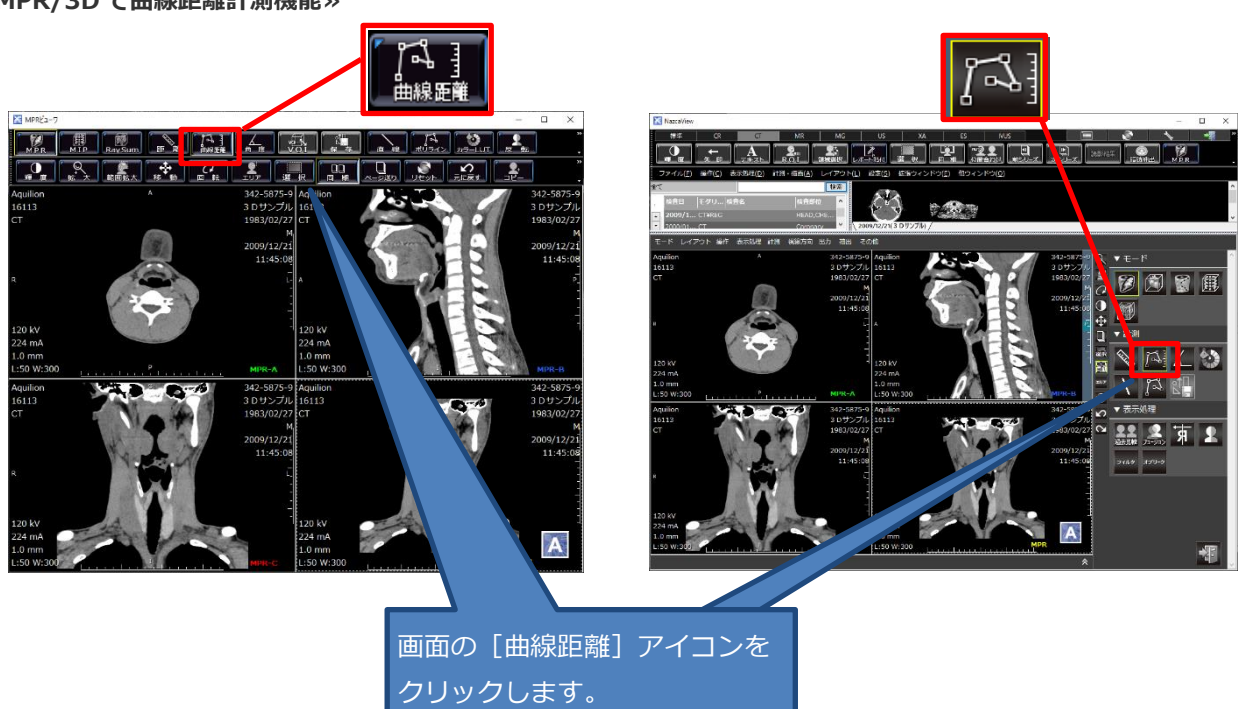

#### **≪MPR/3D で曲線距離計測機能≫**

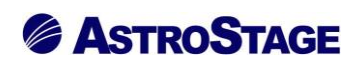

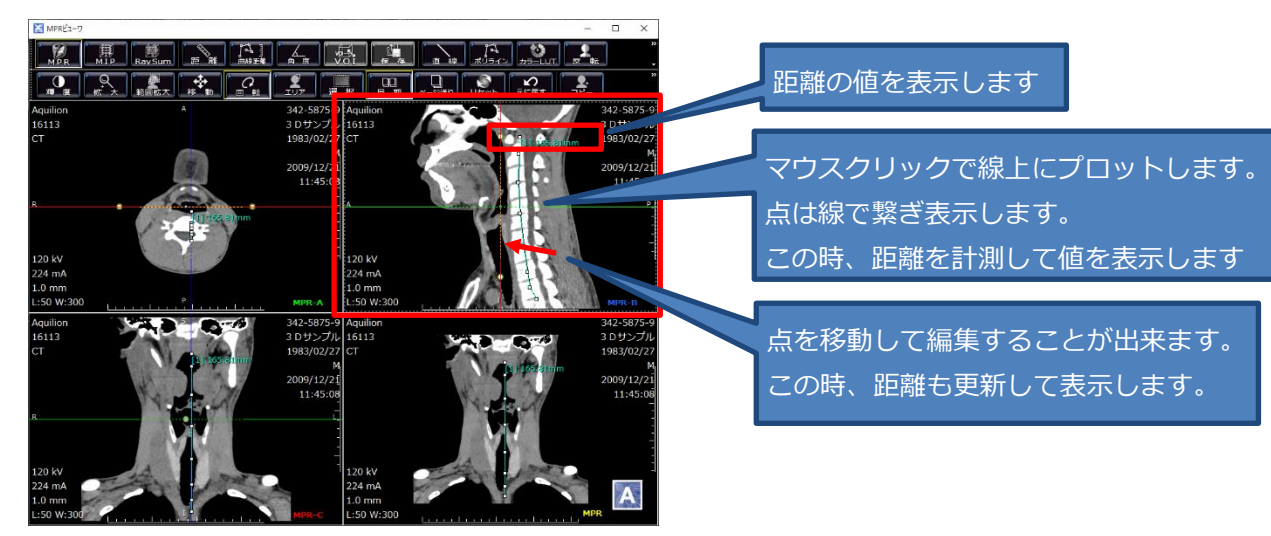

曲線計測機能で作成した距離曲線を点を移動させて編集可能です。微妙な再修等を行い距離計測の

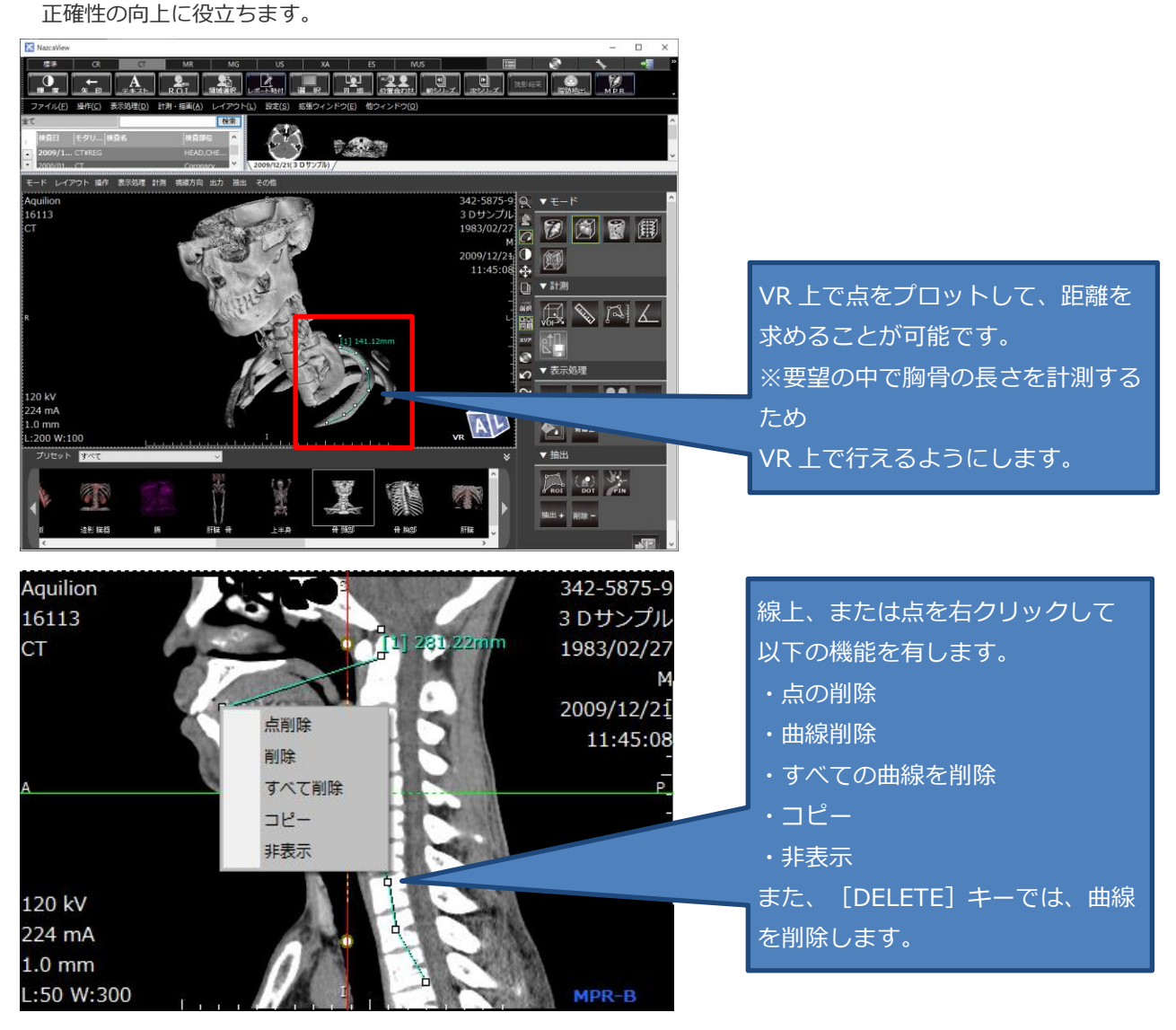

VR 上でも計測可能とし、肋骨計測を行いやすくします。

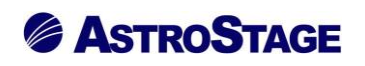

#### **≪MPR フュージョンの傾き対応≫**

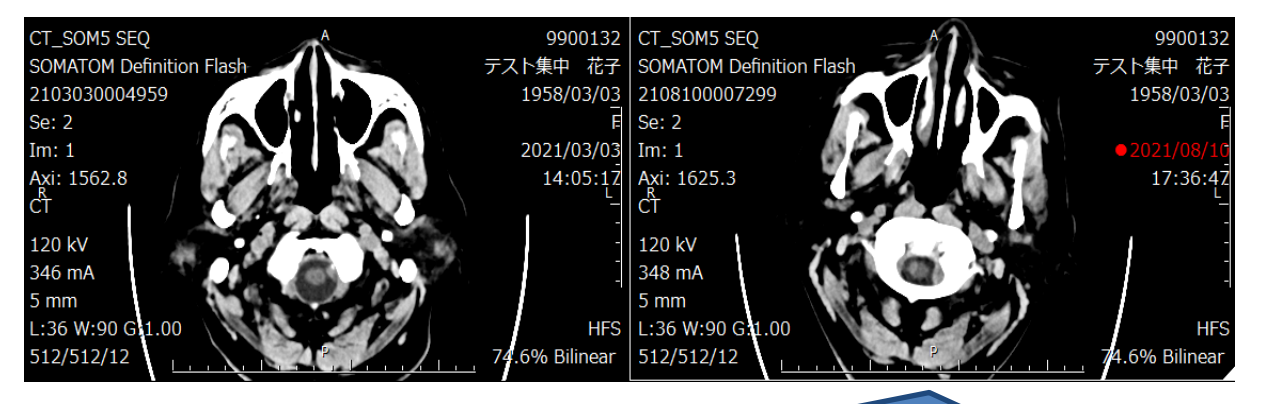

傾きが異なる2つの検査でフュージョンを行います。 この時に平行移動に加えて、角度も位置が合うように、2つの検査を重ね合わせます。

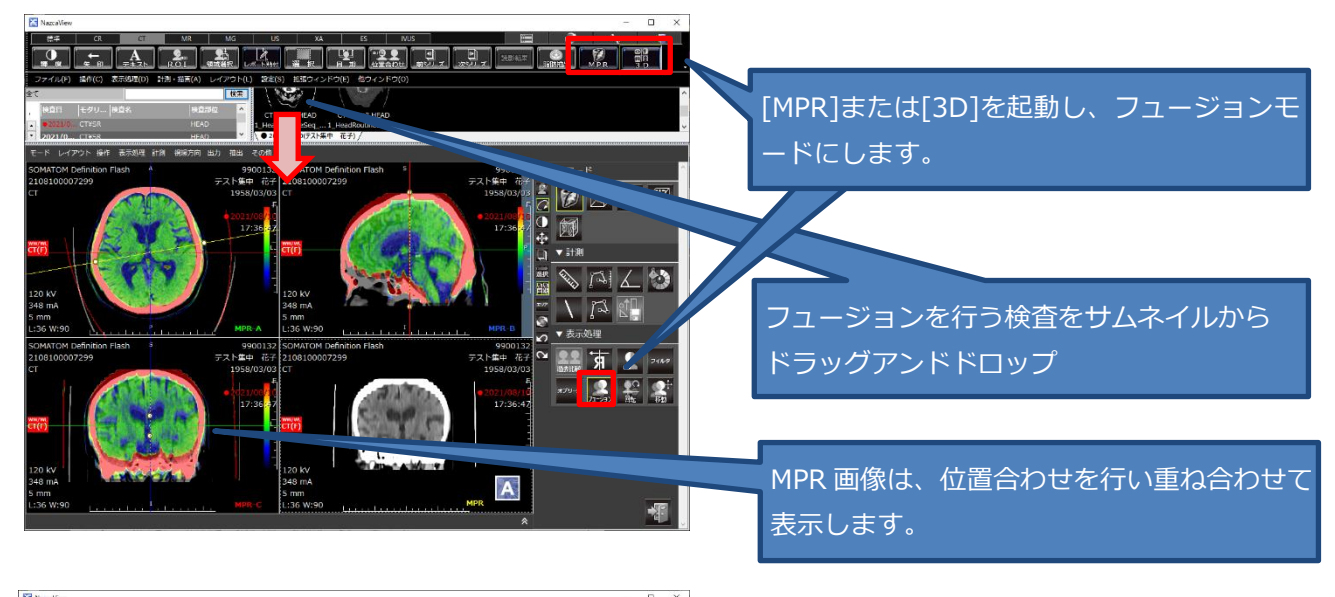

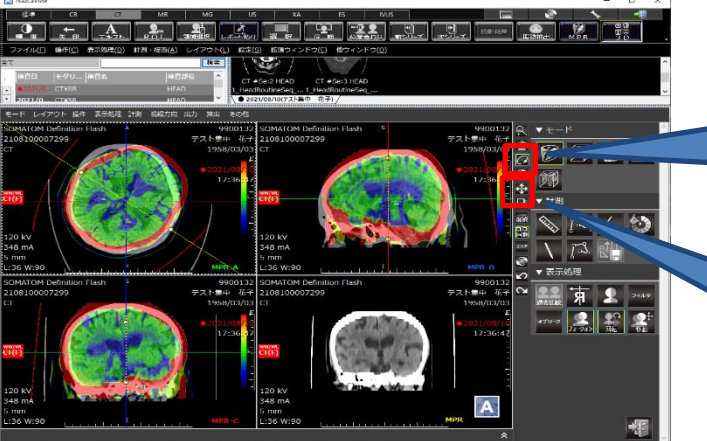

[回転] モードで [SHIFT] キーを押しなが らマウスドラッグすると、重ね合わせた画像 のみ回転します。

[移動] モードで [SHIFT] キーを押しなが らマウスドラッグすると、重ね合わせた画像 のみ回転します。

手動位置合わせを行う事も出来ます。自動位置合わせだけでは網羅できない場合も 手動位置合わせ機能によりサポートします。

# **& ASTROSTAGE**

アストロステージは、今後もお客様の声に耳を傾け、患者様の検査環境とお客様の作業環境を万全に整えるサポ ートを実現するため、これからも製品の改善、新たな機能の開発に力を注いでまいります。